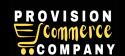

# **Training Guide for Amazon Vendor Central**

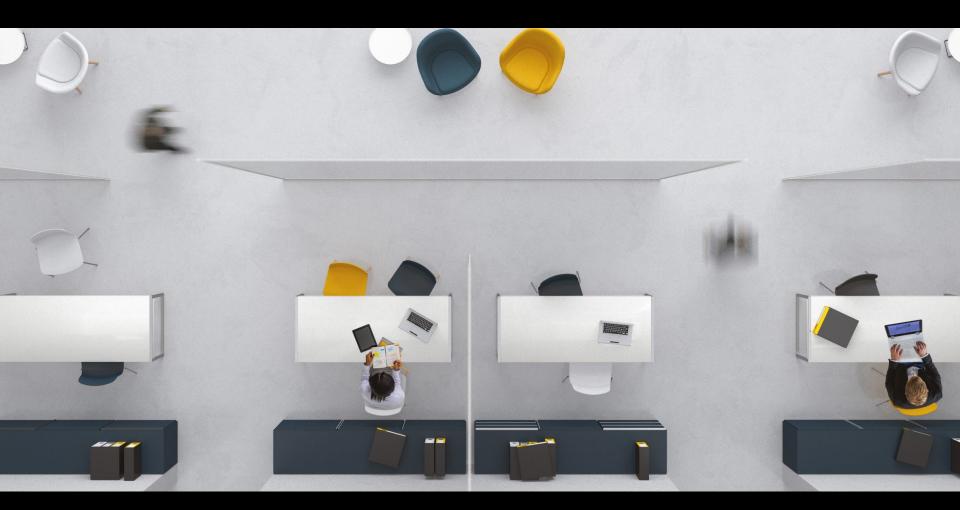

Your Guide for Troubleshooting Missing Buy Box

#### Your guide for troubleshooting missing Buy Box

This item: Multipet Plush Dog Toy

Best Pet Supplies Crinkle Dog Toy

for Small, Medium, and Large

Multipet Gumby Plush Filled Dog

Toy, Green, 9 inch (Pack of 1)

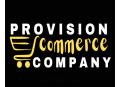

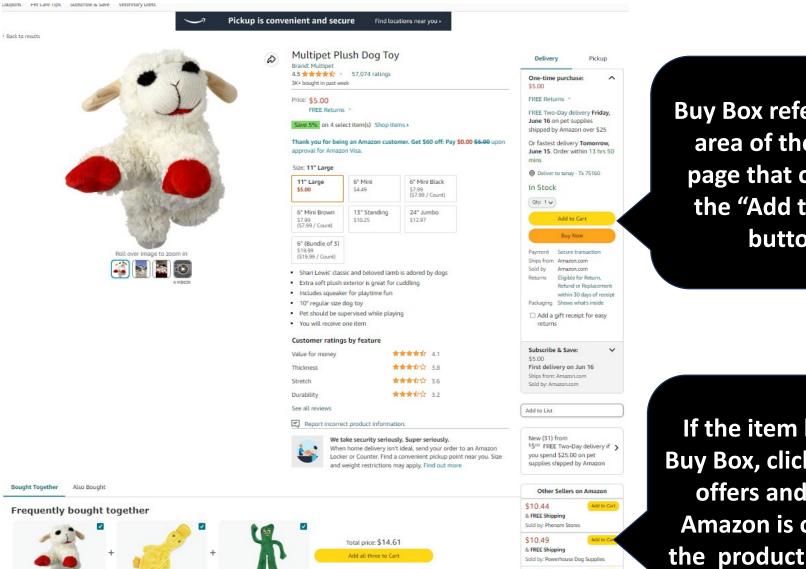

\$10.93

& FREE Shipping Sold by: What America Buys

Add to Cart

Buy Box refers to the area of the detail page that contains the "Add to Cart" button.

If the item has the Buy Box, click on new offers and see if **Amazon** is offering the product for sale.

Your guide for troubleshooting missing Buy Box

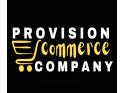

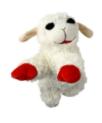

Multipet Plush Dog Toy

★★★★ 57,074 ratings

New

\$500

Save 5% on 4 select item(s) Shop

items

FREE Two-Day delivery Friday,

June 16 on pet supplies shipped

by Amazon over \$25

Or fastest delivery Tomorrow, June 15. Order within 13 hrs 12

mins

Ships from

Sold by

(1)

See less

Amazon.com

Amazon.com

This shows Amazon's offer for this product. If Amazon has the Buy Box, the **Buy Box will say** "Ships from Amazon, Sold by Amazon" (1)

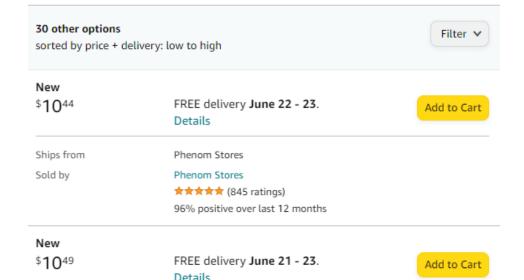

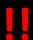

If Amazon's offer does not appear on the product detail page (PDP) at all, proceed with the training to see what actions you can take.

Your guide for troubleshooting missing Buy Box

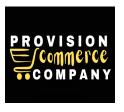

# Why your products isn't buyable?

These are the blockers which may prevent your products from being buyable on Amazon.

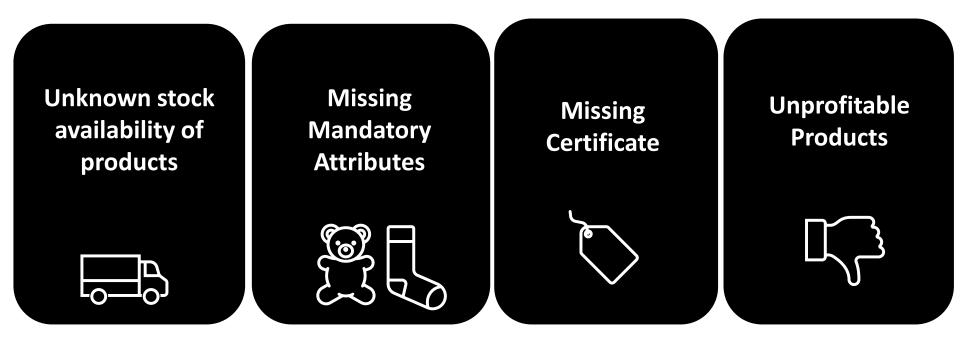

Your guide for troubleshooting missing Buy Box

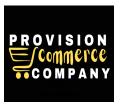

## Unknow stock availability of your products

In order to ensure the stock levels of all your items are up to date, please update the availability for all your items in Vendor Central.

If your items are showing "in-stock" you still need to update the availability of these items in Vendor Central. Make sure to regularly re-confirm the availability of your stock.

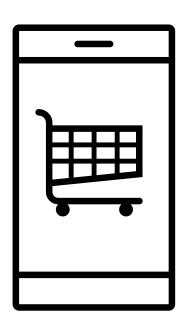

Next, follow the steps in the next page on how to update availability of your products in Vendor Central.

Your guide for troubleshooting missing Buy Box

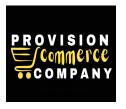

# How to update availability of your products

Follow the steps below to update the availability for all your items in Vendor Central.

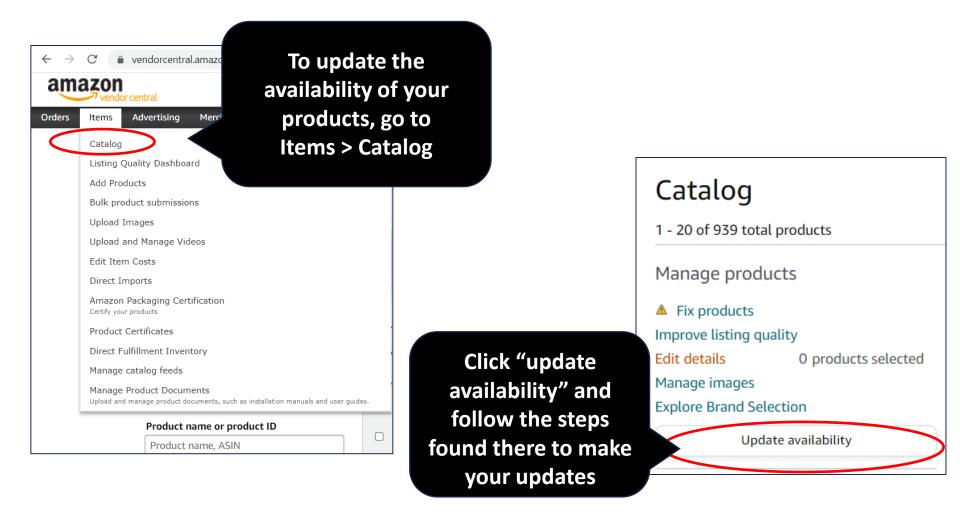

Your guide for troubleshooting missing Buy Box

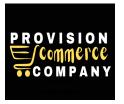

# Re-confirm product availability regularly

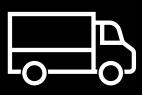

Remember, Amazon recommends that you regularly update the stock of your items. So, even if a product is already set to "available", the manual "re-confirmation" from your side is a direct signal to their ordering system and will result in more accurate orders placed for your items.

Your guide for troubleshooting missing Buy Box

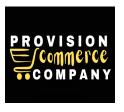

### Missing Mandatory Attributes

These are the blockers which may prevent your products from being buyable on Amazon.

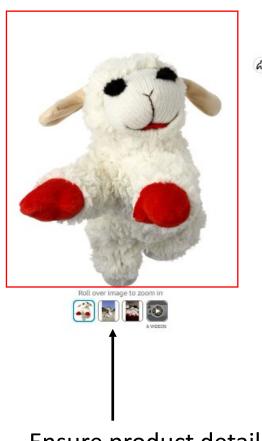

Ensure product detail page has main image

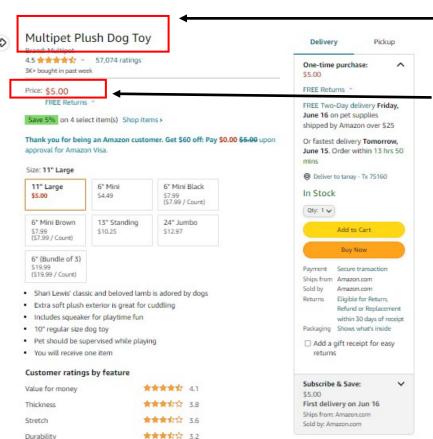

Products should always have a title

Products should always have a title

Your guide for troubleshooting missing Buy Box

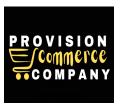

# **Missing Certificate**

Hazmat and grocery products need Certificates in order to enable them for ordering.

Missing Certificate

#### **Dangerous Goods (or Hazmat) on Amazon**

It is the vendor's responsibility to know whether or not, the product you are shipping are regulated as Dangerous Goods and to ensure that the product information you provide complies with all applicable laws and regulations.

**Grocery Products Missing Information** 

If products labeled as organic are missing organic certificates, they can't be ordered from you, and you need to upload the missing organic certificates to Vendor Central.

Your guide for troubleshooting missing Buy Box

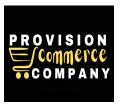

## **Unprofitable Products**

In order to ensure products can be brought by customers on Amazon, check your Business Opportunity dashboard for "recommendations". In case where a cost reduction is necessary, the list price should also be updated.

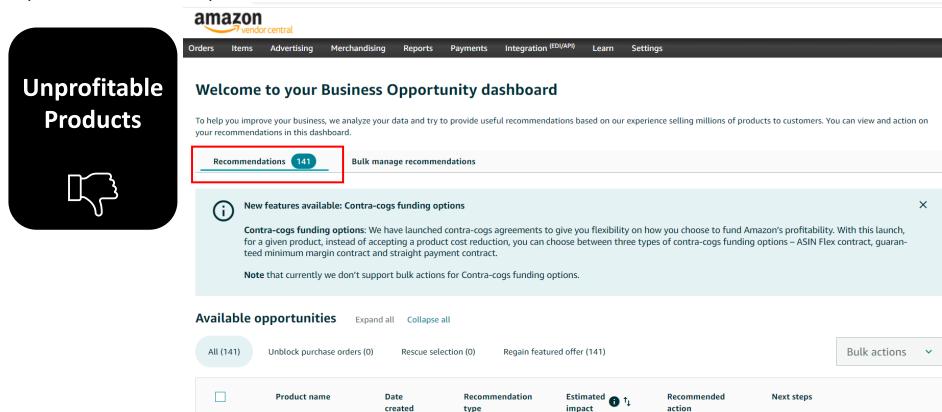

Your guide for troubleshooting missing Buy Box

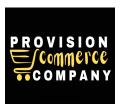

What can block items from being buyable by customers

on Amazon?

High Cost

Missing Main Image

Missing Product Title

Missing Brand Name

Unknown Stock Availability

Missing Certificates

Your guide for troubleshooting missing Buy Box

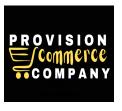

# Congrats! You've Reaching The End of This Training!

We want to improve! Tell us what you think about this training

I learned what I needed to know.

I learned a part of what I needed to know.

The training wasn't helpful at all.

Please email us with your feedback at info@proecomcompany.com